## **9** software AG

### **Adabas Review**

### **Review Reports**

Version 4.3.2

September 2009

# Adabas Review

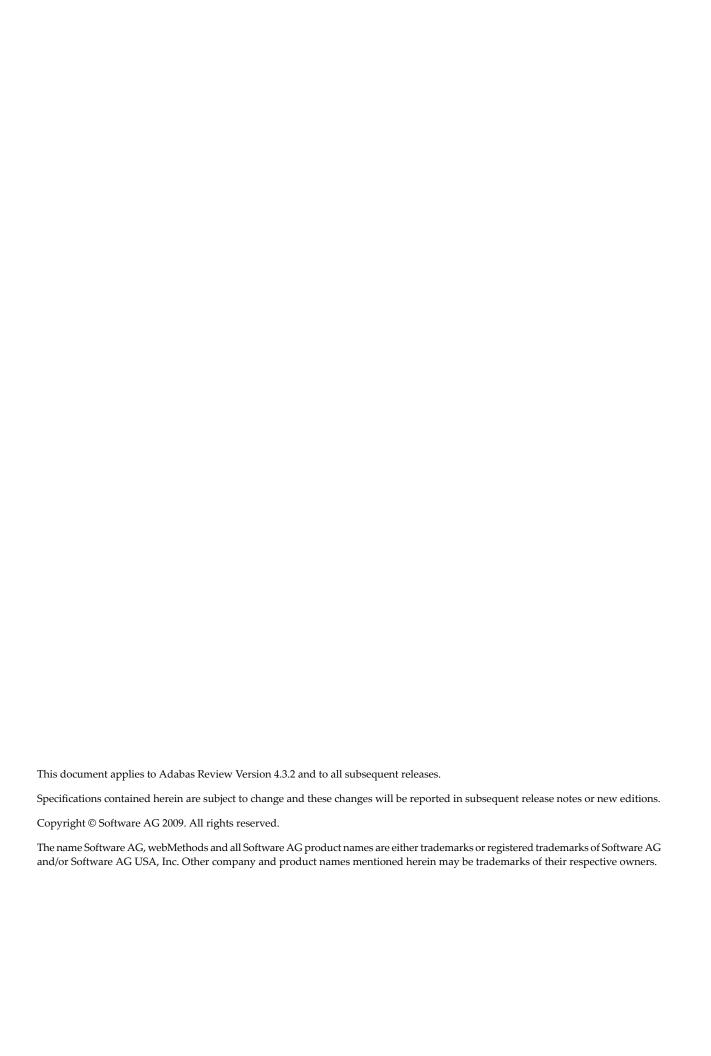

### **Table of Contents**

| 1 Review Reports                    | 1 |
|-------------------------------------|---|
| 2 Interactive and Batch Reports     | 3 |
| 3 Report Commands                   |   |
| 4 Components of a Report Definition | 7 |
| Database Fields                     |   |
| Report Processing Rules             | 9 |
| Report Option Parameters            |   |
| 5 Report Display Program            |   |
| 6 List Report Functions             |   |
| Index                               |   |

# 1 Review Reports

Adabas Review retrieves information about Adabas usage by collecting data in the form of reports. This part of the documentation describes Adabas Review report types and components, and discusses the display programs used for report output.

Reports capture command log information and provide information about both online and batch transactions. Reports collect data about multiple teleprocessing environments and batch programs that are all using the same database.

An Adabas Review report has two parts: a definition and a display program.

- A *report definition* is a set of parameters that specify the data to be captured and a set of processing rules that identify the conditions under which the data is to be captured.
- A *report display program* is a Natural program that specifies the appearance of the report output, whether viewed online or downloaded to a personal computer (PC).

The Edit Report (ER) function is used to create Adabas Review report definitions, with the following exceptions:

- The Edit Buffer Pool Report (EB) function is used to create the Edit Buffer Pool Report.
- The Edit Cluster Services Report (EX) function is used to create the Cluster Services Report.
- The Edit Pulse Report (EL) function is used to create the Adabas Pulse Report.

These functions are available from the Adabas Review Main Menu.

In addition, Software AG delivers prepared report definitions called *supplied reports* with Adabas Review. Supplied reports may be modified to meet the requirements at a particular site.

*Supplied Reports* contains a complete description of each Adabas Review report delivered with the software.

The Adabas Review Field Reference documentation is organized in the following topics:

| • | Interactive and Batch Reports      |
|---|------------------------------------|
| 3 | Report Commands                    |
| 3 | Components of a Report Definitions |
| 3 | Report Display Program             |
| • | List Report Functions              |

## 2

### **Interactive and Batch Reports**

Reports can be run in either interactive or batch mode:

| Mode        | Description                                                                                                    |
|-------------|----------------------------------------------------------------------------------------------------|
| interactive | Adabas passes information to Adabas Review about resource usage for each command processed by the Adabas nucleus. Online reports are started with the START command.                               |
| batch       | Adabas Review runs as a batch job that processes sequential Adabas or Adabas Review command log datasets. Batch parameter statements are generated for the report and submitted in the job stream. |

# 3 Report Commands

Adabas Review provides commands to

- modify report definitions;
- modify display programs;
- control report data collection; and
- direct report output.

## 4

### **Components of a Report Definition**

| Database Fields          | . 8 |
|--------------------------|-----|
| Report Processing Rules  |     |
| Report Option Parameters |     |

An Adabas Review report definition provides three types of information: database fields to be monitored, processing rules, and option parameters.

- The report definition identifies the list of database fields from which a report extracts data. The fields are listed in the order in which they are to be displayed.
- Processing rules identify the conditions under which the data is to be captured by describing how field values are to be extracted for the report.
- Report option parameters specify whether Adabas Review will perform physical command logging, and whether data accumulated by the report will be written to a history file. History data may be used when analyzing database performance trends.

This chapter covers the following topics:

#### **Database Fields**

The selection of database fields defines the subject of the Adabas Review report.

A field identifies a type of information to be collected by the report; for example, information about an Adabas command, the Natural program issuing the command, the Adabas nucleus, the teleprocessing monitor, or the operating system being used. The PF11 (Flds) option is used to display a list of all available Adabas Review report fields.

Up to 20 fields may be used in a particular report. However, the number of fields that can be displayed is limited to the total line size (250 bytes) that can be displayed when a report is viewed online.

Fields to be displayed in a report are entered on the Edit Report screen of the Edit Report (ER) function as shown in the following example:

| 20:35:15 |       | A   | ADAI |   | - R E<br>Report |   | <u> </u> | 2003-07-07<br>LOCL=00009 |
|----------|-------|-----|------|---|-----------------|---|----------|--------------------------|
| Report   | Name: |     |      |   |                 |   | DBID     | to Monitor:              |
| +        |       |     |      |   |                 |   |          | +                        |
| Field    | 0rder | Sum |      |   | Avg             |   | Rate     | Round                    |
|          |       |     |      |   |                 |   |          |                          |
|          |       |     |      |   |                 |   | _        |                          |
| <u> </u> |       | _   | _    | _ | _               | _ | _        |                          |
| l        |       | _   | _    | _ | _               | _ | _        |                          |
| ļ ———    |       | _   | _    | _ | _               | _ | _        |                          |
|          |       | _   | _    | _ | _               | _ | _        |                          |
|          |       | _   | _    | _ | _               | _ | _        |                          |

For detailed information about individual fields, refer to Field Reference.

#### **Report Processing Rules**

Report processing rules are used to set conditions on or limit the data collected by the report.

**Note:** Reporting fields STARTDATE and STARTTIME cannot be used in processing rules.

Processing rules are entered on the Report Processing Rules screen of the Edit Report (ER) function as shown in the following example:

| 20:24:56 |                                                                     | 03-07-07<br>CL=00009        |
|----------|---------------------------------------------------------------------|-----------------------------|
|          | REPORT ONE                                                          |                             |
| +        | Op Value                                                            | And/Or  <br> <br> <br> <br> |
|          |                                                                     |                             |
|          | -PF2PF3PF4PF5PF6PF7PF8PF9PF10PF11<br>Optns Exit Save Start - + Flds | PF12<br>Menu                |

An Adabas Review report processing rule is specified by a field, a relational operator (equal to, less than, greater than, not equal to), and a specific value or range of values.

If there are *multiple* processing rules, the appropriate logical operator (AND or OR) must also be specified.

Fields used in processing rules are not displayed in the report results unless they are listed on the Edit Report screen.

#### **Report Option Parameters**

Values for report option parameters can be entered on the Report Options screen of the Edit Report (ER) function as shown in the following example:

| 19:30:50 **                                                            | *** R E V I E W ***** Report Options For:                               | 2003-07-07<br>L0CL=00222                                |
|------------------------------------------------------------------------|-------------------------------------------------------------------------|---------------------------------------------------------|
| + Report   Detail/Sum S   AutoStart N   Break Y   Wrapping N   Print Y | Log N File RVLOG Num of Logs2 Log Size 99999 User Exit                  | History                                                 |
| Rstrt/Intrvl Y                                                         | Buffers to Log  CB: Y FB: Y SB: Y RB: Y VB: Y IB: Y IO: Y EX1: N EX2: N | ReportExits  Detail Exit   Summary Exit:   Cmd CL Sum N |
| Command: Enter-PF1PF2PF3PF4 Help Exit                                  | PF5PF6PF7PF8<br>Accpt                                                   |                                                         |

Adabas Review is delivered with report options defaults:

- You can modify these defaults for all subsequent reports.
- You can modify the default values for a particular report, either new or existing.

For detailed information about the parameters on the Report Options screen, see *Report Option Parameters*.

For information about using the Report Options screen, see section *Using the Report Options Screen*.

## 5 Report Display Program

Once data has been accumulated for a report, the results can be

- saved to a file;
- viewed online;
- downloaded to a personal computer (PC) using Entire Connection; or
- printed when the Adabas nucleus terminates.

Once a report has been defined, the SAVE command is issued and the report definition is written to the Adabas Review repository.

A unique Natural program, the Adabas Review Report Display Program, is generated automatically whenever a report is created or modified using the Edit Report (ER) function. This program determines how the report data will be viewed online or downloaded to a PC. It controls the appearance of the report output for an active database or for historical data.

You may use the Review-generated display program as it is created, or you may modify it for your individual needs.

The display program is executed when the VIEW command is issued to display the report results online.

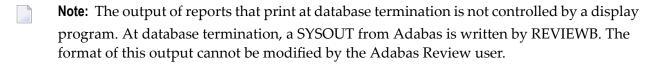

Note: It is possible to create a report that displays online but exceeds the line length for batch reports. If this report is an autostarted report, the message REV20037 SUMMARY REPORT EXCEEDS LINE SIZE will be issued during Review parameter processing at startup time. This message indicates the report output will be truncated for the printed statistics. However, it does not affect the online display of the report.

# 6 List Report Functions

Adabas Review provides three list functions for reports, which are accessible from the Adabas Review (DB system) menu:

| Code | List            | This function lists                                                                                                    |  |  |  |
|------|-----------------|----------------------------------------------------------------------------------------------------|--|--|--|
| LR   | Report          | existing Adabas Review reports by name. Reports may be edited, started, and purged using the commands in this function. |  |  |  |
| LH   | History Reports | reports that have accumulated history data in the Adabas Review repository.                                             |  |  |  |
| LS   | Started Reports | reports that are currently accumulating data.                                                                           |  |  |  |

The lists displayed by the LH and LS functions are subsets of the list displayed by the LR function.

From the resulting lists, certain commands can be issued against a particular report that allow you to maintain report definitions, manage started reports, and manage the output they produce.

The commands are entered on the selection line preceding the name of the report.

#### To display a list of the commands available for a particular list function screen

■ Enter a ? in the selection line preceding a report name and press ENTER.

Commands for the List Report Definitions (LR) function are grouped as follows:

- Adabas Review report processing commands, which affect the report definition (see the chapter Maintaining Report Definitions;
- Natural display program processing commands, which affect the display program corresponding to the report definition (see the chapter Maintaining Display Programs; and
- Adabas Review *report output processing* commands, which affect the data collected by reports (see the chapter *Managing Report Output*.

### Index

Symbols ? command, 13

#### C Commands used with list functions, 13 Creating report definitions, 1 List functions for reports, 13 R Reports batch mode, 3 components, 1 database fields defined, 8 display programs defined, 1 described, 11 interactive mode, 3 list functions, 13 option parameters defined, 8 overview, 1 processing rules components, 10 defined, 8 multiple, 10 report definitions components, 8

defined, 1 supplied, 1

SAVE command, 11 START command, 3 Supplied reports, 1

VIEW command, 11

S